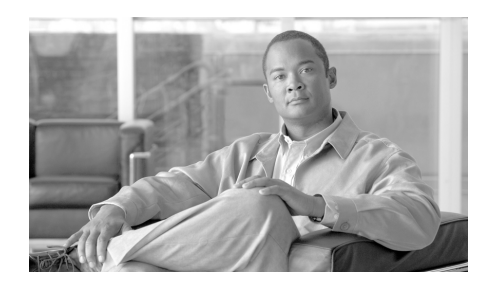

# **CHAPTER 13**

# **AIP SSM** の設定

オプションの AIP SSM は、インライン モードまたは混合モードで追加のセキュ リティ検査を提供する高度な IPS ソフトウェアを実行します。適応型セキュリ ティ アプライアンスは、パケットが出力インターフェイスから送信される直前 (または VPN 暗号化が設定されている場合は暗号化が行われる前)、および他の ファイアウォール ポリシーが適用された後に、パケットを AIP SSM に転送しま す。たとえば、アクセス リストによってブロックされたパケットは、AIP SSM に転送されません。

AIP SSM を購入された場合は、この章で示す手順を使用して次の作業を実行し ます。

- **•** AIP SSM に転送するトラフィックを指定するように適応型セキュリティ ア プライアンスを設定する
- **•** AIP SSM へのセッションを確立し、セットアップを実行する

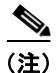

(注) AIP SSM は、Cisco ASA 5500 シリーズ ソフトウェア バージョン 7.0 (1) 以降 でサポートされています。

AIP SSM を ASA 5500 シリーズ適応型セキュリティ アプライアンスに取り付け られます。AIP SSM は、ワームやネットワーク ウイルスなど悪意があるトラ フィックをネットワークに影響を与える前に止めるため、予防的な、フル機能を 備えた侵入防御システムを提供する高度な IPS ソフトウェアを実行します。この 章は、次の項で構成されています。

- **•** [「適応型セキュリティ](#page-1-0) アプライアンスとの AIP SSM の動作」(P.13-2)
- **•** 「[AIP SSM](#page-5-0) の設定」(P.13-6)
- **•** [「次の作業」\(](#page-14-0)P.13-15)

## **AIP SSM** について

この項は、次の内容で構成されています。

- **•** [「適応型セキュリティ](#page-1-0) アプライアンスとの AIP SSM の動作」(P.13-2)
- **•** [「動作モード」\(](#page-2-0)P.13-3)
- **•** [「仮想センサーの使用」\(](#page-3-0)P.13-4)

## <span id="page-1-0"></span>適応型セキュリティ アプライアンスとの **AIP SSM** の動作

AIP SSM は、適応型セキュリティ アプライアンスから別のアプリケーションを 実行します。ただし、そのアプリケーションは適応型セキュリティ アプライアン スのトラフィック フローに統合されます。AIP SSM 自体には、管理インター フェイスを除き、外部インターフェイスは入っていません。IPS 検査のため適応 型セキュリティ アプライアンスでトラフィックを指定する場合、トラフィックは 適応型セキュリティ アプライアンスと AIP SSM を通して次のように流れます。

- **1.** トラフィックが適応型セキュリティ アプライアンスに入ります。
- **2.** ファイアウォール ポリシーが適用されます。
- **3.** バックプレーンからトラフィックが AIP SSM に送信されます。

トラフィックのコピーの AIP SSM への送信だけについては[、「動作モード」](#page-2-0) ([P.13-3](#page-2-0))を参照してください。

- **4.** AIP SSM はそのセキュリティ ポリシーをトラフィックに適用して、適切な 処理を行います。
- **5.** 有効なトラフィックはバックプレーンを通って適応型セキュリティ アプラ イアンスに返信されます。AIP SSM がそのセキュリティ ポリシーに従って あるトラフィックをブロックする場合、そのトラフィックは渡されません。
- **6.** VPN ポリシーが適用されます(設定されている場合)。
- **7.** トラフィックが適応型セキュリティ アプライアンスから出ます。

図 [13-1](#page-2-1) は、AIP SSM をインライン モードで動作している場合のトラフィック フローを示します。この例では、AIP SSM は攻撃と見なしたトラフィックを自 動的にブロックしています。その他のトラフィックはすべて適応型セキュリティ アプライアンスを経由して転送されています。

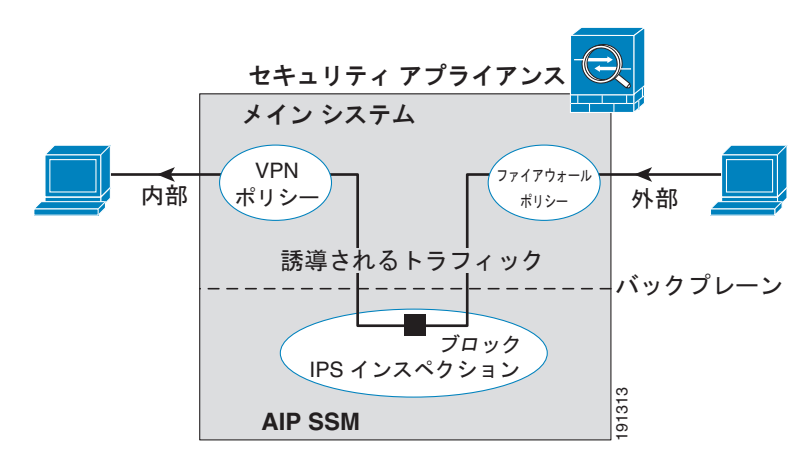

#### <span id="page-2-1"></span>図 **13-1** 適応型セキュリティ アプライアンスの **AIP SSM** トラフィック フロー: インライン モード

## <span id="page-2-0"></span>動作モード

次のいずれかのモードを使用して、トラフィックを AIP SSM に送信できます。

- **•** インライン モード:このモードでは、AIP SSM はトラフィック フローに直 接配置されます(図 [13-1](#page-2-1) を参照)。IPS 検査に指定したトラフィックが適応 型セキュリティ アプライアンスを経由するには、まず AIP SSM を通り、そ の検査を受ける必要があります。検査に指定するあらゆるパケットが通過を 許可される前に分析されるため、このモードが最も安全です。また、AIP SSM では、パケットごとにブロッキング ポリシーを実装できます。ただし、 このモードはスループットに影響を与える可能性があります。
- **•** 混合モード:このモードでは、トラフィックの重複したストリームが AIP SSM に送信されます。このモードは安全性は劣りますが、トラフィックの スループットにはほとんど影響を与えません。インライン モードとは異な り、混合モードでは、AIP SSM は適応型セキュリティ アプライアンスにト ラフィックを回避するか、適応型セキュリティ アプライアンスへの接続を リセットするよう指示することでだけ、トラフィックをブロックできます。 また、AIP SSM がトラフィックを分析している間、AIP SSM がトラフィッ クを回避する前に少量のトラフィックが適応型セキュリティ アプライアン スを通過する場合があります。図 [13-2](#page-3-1) は混合モードの AIP SSM を示してい ます。この例では、AIP SSM は脅威として指定されたトラフィックに対し て適応型セキュリティ アプライアンスに回避メッセージを送信します。

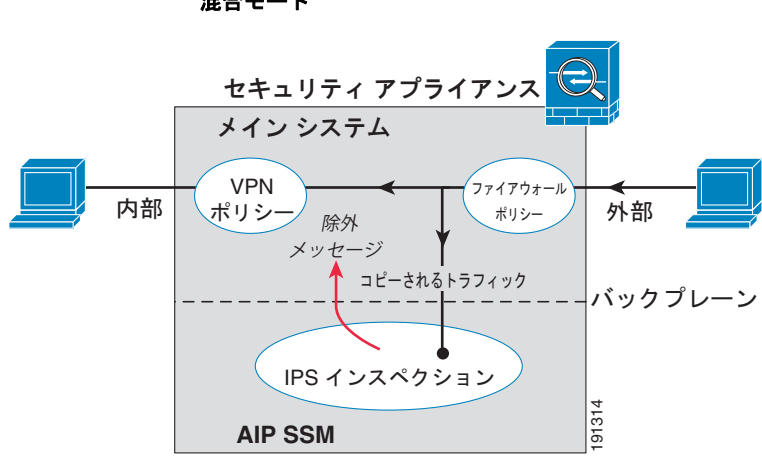

#### <span id="page-3-1"></span>図 **13-2** 適応型セキュリティ アプライアンスの **AIP SSM** トラフィック フロー: 混合モード

### <span id="page-3-0"></span>仮想センサーの使用

IPS ソフトウェア バージョン 6.0 以降を実行している AIP SSM は複数の仮想セ ンサーを実行できます。つまり、AIP SSM で複数のセキュリティ ポリシーを設 定できます。1 つまたは複数の仮想センサーに各コンテキストまたはシングル モードの適応型セキュリティ アプライアンスを割り当てたり、複数のセキュリ ティ コンテキストを同じ仮想センサーに割り当てられます。サポートされてい る最大センサー数など、仮想センサーの詳細については、IPS マニュアルを参照 してください。

図 [13-3](#page-4-0) は、(インライン モードの)仮想センサー 1 つが 1 つのセキュリティ コ ンテキストとペアになり、同時に 2 つのセキュリティ コンテキストが同じ仮想 センサーを共有しているところを示しています。

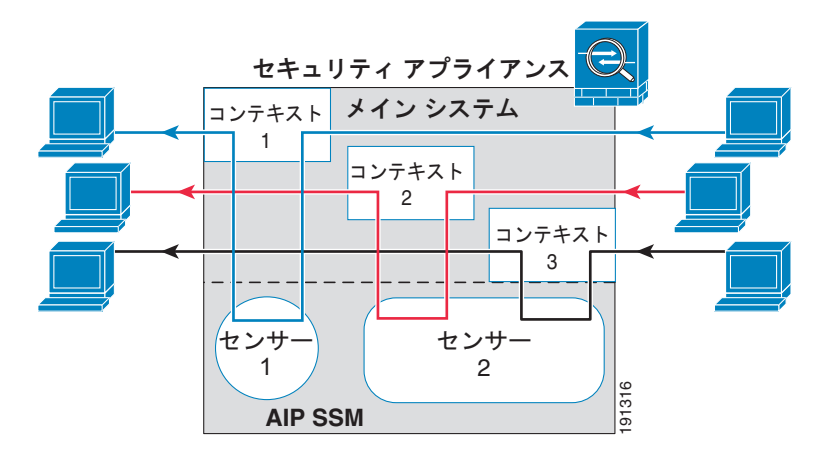

<span id="page-4-0"></span>図 **13-3** セキュリティ コンテキストと仮想センサー

図 [13-4](#page-4-1) は、(インライン モードの)複数の仮想センサーがシングル モードの適 応型セキュリティ アプライアンスとペアになり、定義されたトラフィック フ ローがそれぞれ異なるセンサーに流れているところを示しています。

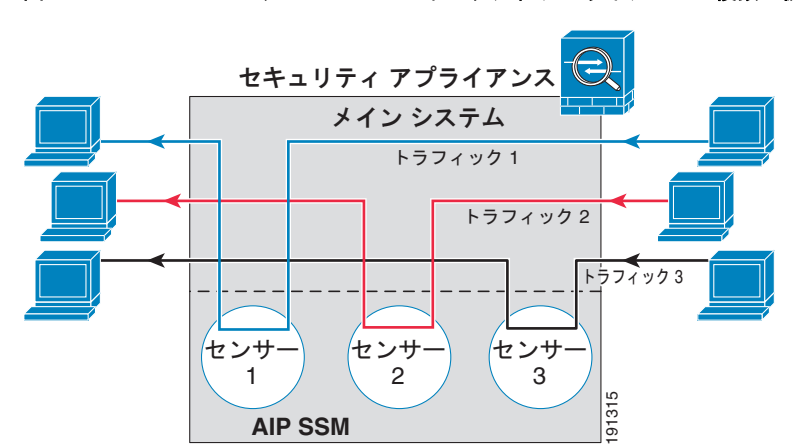

<span id="page-4-1"></span>図 **13-4** シングル モードのセキュリティ アプライアンスと複数の仮想センサー

## <span id="page-5-0"></span>**AIP SSM** の設定

この項は、次の内容で構成されています。

- **•** 「AIP SSM [手順の概要」\(](#page-5-1)P.13-6)
- **•** 「AIP SSM [へのセッション確立」\(](#page-6-0)P.13-7)
- **•** 「AIP SSM でのセキュリティ [ポリシーの設定」\(](#page-7-0)P.13-8)
- **•** [「仮想センサーのセキュリティ](#page-8-0) コンテンツへの割り当て」(P.13-9)
- **•** [「トラフィックの](#page-11-0) AIP SSM への転送」(P.13-12)

### <span id="page-5-1"></span>**AIP SSM** 手順の概要

AIP SSM の設定は、AIP SSM を設定してから ASA 5500 シリーズ適応型セキュ リティ アプライアンスを設定するプロセスです。

- **1.** 適応型セキュリティ アプライアンスから AIP SSM にセッションを確立しま す。「AIP SSM [へのセッション確立」\(](#page-6-0)P.13-7)を参照してください。
- **2.** AIP SSM で、検査および保護ポリシーを設定します。これにより、トラ フィックの検査方法と浸入が検出されたときに行う作業が決まります。マル チ センサー モードで AIP SSM を実行する場合は、各仮想センサーに対して 検査および保護ポリシーを設定します。「AIP SSM [でのセキュリティ](#page-7-0) ポリ [シーの設定」\(](#page-7-0)P.13-8)を参照してください。
- **3.** マルチ コンテキスト モードの ASA 5500 シリーズ適応型セキュリティ アプ ライアンスで、各コンテキストに使用できる IPS 仮想センサーを指定します (仮想センサーを設定した場合)[。「仮想センサーのセキュリティ](#page-8-0) コンテンツ [への割り当て」\(](#page-8-0)P.13-9)を参照してください。
- **4.** ASA 5500 シリーズ適応型セキュリティ アプライアンスで、AIP SSM に転 送するトラフィックを指定します[。「トラフィックの](#page-11-0) AIP SSM への転送」 ([P.13-12](#page-11-0))を参照してください。

#### <span id="page-6-0"></span>**AIP SSM** へのセッション確立

AIP SSM の設定を開始するには、適応型セキュリティ アプライアンスから AIP SSM へセッションを確立します (SSH または Telnet を使用して AIP SSM 管理 インターフェイスに直接接続することもできます)。

適応型セキュリティ アプライアンスから AIP SSM にセッションを確立するに は、次の手順に従います。

ステップ **1** ASA 5500 シリーズ適応型セキュリティ アプライアンスから AIP SSM にセッ ションを確立するには、次のコマンドを入力します。

hostname# **session 1**

Opening command session with slot 1. Connected to slot 1. Escape character sequence is 'CTRL-^X'.

ステップ **2** ユーザ名とパスワードを入力します。デフォルトのユーザ名とパスワードは 「cisco」です。

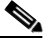

(注) AIP SSM に初めてログインしたとき、デフォルトのパスワードを変更す るよう求められます。パスワードは、8 文字以上で、意味を持たない言 葉である必要があります。

login: **cisco** Password: Last login: Fri Sep 2 06:21:20 from xxx.xxx.xxx.xxx \*\*\*NOTICE\*\*\* This product contains cryptographic features and is subject to United States and local country laws governing import, export, transfer and use. Delivery of Cisco cryptographic products does not imply third-party authority to import, export, distribute or use encryption. Importers, exporters, distributors and users are responsible for compliance with U.S. and local country laws. By using this product you agree to comply with applicable laws and regulations. If you are unable to comply with U.S. and local laws, return this product immediately.

A summary of U.S. laws governing Cisco cryptographic products may be found at: http://www.cisco.com/wwl/export/crypto/tool/stqrg.html If you require further assistance please contact us by sending email  $t \circ$ export@cisco.com. \*\*\*LICENSE NOTICE\*\*\* There is no license key installed on the system. Please go to http://www.cisco.com/go/license to obtain a new license or install a license. AIP SSM#

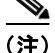

(注) (一部のソフトウェア バージョンだけに表示される)前回のライセンス通知が表 示された場合、AIP SSM のシグニチャ ファイルのアップグレードが必要になる までメッセージを無視してかまいません。有効なライセンス キーがインストー ルされるまで、AIP SSM は現在のシグニチャ レベルで動作します。ライセンス キーは後でインストールできます。ライセンス キーは AIP SSM の現在の機能に 影響を与えません。

## <span id="page-7-0"></span>**AIP SSM** でのセキュリティ ポリシーの設定

AIP SSM で、トラフィックの検査方法と浸入が検出されたときに行う作業を決 定する検査および保護ポリシーを設定するには、次の手順に従います。適応型セ キュリティ アプライアンスから AIP SSM へセッションを確立するには、「[AIP](#page-6-0)  SSM [へのセッション確立」\(](#page-6-0)P.13-7)を参照してください。

AIP SSM でのセキュリティ ポリシーを設定するには、次の手順に従います。

ステップ **1** AIP SSM の初期設定用のセットアップ ユーティリティを実行するには、次のコ マンドを入力します。

sensor# **setup**

ステップ **2** IPS セキュリティ ポリシーを設定します。IPS バージョン 6.0 以降で仮想セン サーを設定する場合、いずれかのセンサーをデフォルトとして指定します。 ASA 5500 シリーズ適応型セキュリティ アプライアンスが設定中に仮想センサー 名を指定していない場合は、デフォルト センサーが使用されます。

AIP SSM で実行される IPS ソフトウェアは、このマニュアルではそれらの機能 について説明していないため、詳細な設定情報については次のマニュアルを参照 してください。

- **•** 『*Configuring the Cisco Intrusion Prevention System Sensor Using the Command Line Interface*』
- **•** 『*Command Reference for Cisco Intrusion Prevention System*』
- ステップ **3** AIP SSM の設定が完了したら、次のコマンドを入力して IPS ソフトウェアを終 了します。

sensor# **exit**

適応型セキュリティ アプライアンスから AIP SSM にセッションを確立した場 合、適応型セキュリティ アプライアンスプロンプトに戻ります。

## <span id="page-8-0"></span>仮想センサーのセキュリティ コンテンツへの割り当て

適応型セキュリティ アプライアンスがマルチ コンテキスト モードの場合、1 つ または複数の IPS 仮想センサーを各コンテキストに割り当てられます。次に、ト ラフィックを AIP SSM に送信するようコンテキストを設定する場合、コンテキ ストに割り当てられるセンサーを指定できます。コンテキストに割り当てなかっ たセンサーは指定できません。センサーをコンテキストに割り当てない場合、 AIP SSM で設定されたデフォルト センサーが使用されます。同じセンサーを複 数のコンテキストに割り当てることができます。

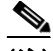

(注) 仮想センサーを使用するのにマルチ コンテキスト モードである必要はありませ ん。シングル モードでも、異なるトラフィック フローに異なるセンサーを使用 できます。

1 つまたは複数のセンサーをセキュリティ コンテキストに割り当てるには、次の 手順に従います。

<span id="page-8-1"></span>ステップ **1** コンテキスト設定モードに入るには、システム実行スペースで次のコマンドを入 力します。

> hostname(config)# **context** *name* hostname(config-ctx)#

<span id="page-9-0"></span>ステップ **2** 仮想センサーをコンテキストに割り当てるには、次のコマンドを入力します。 hostname(config-ctx)# **allocate-ips** *sensor\_name* [*mapped\_name*] [**default**]

コンテキストに割り当てるセンサーごとにこのコマンドを入力します。

*sensor \_name* 引数は AIP SSM で設定されたセンサー名です。AIP SSM で設定 されたセンサーを表示するには、**allocate-ips ?** コマンドを入力します。利用可 能なすべてのセンサーがリストされます。**show ips** コマンドを入力することも できます。**show ips** コマンドは、システム実行スペースにすべての利用可能な センサーをリストします。コンテキストでそのコマンドを入力すると、コンテキ ストにすでに割り当てられたセンサーが表示されます。まだ AIP SSM にないセ ンサー名を指定すると、エラーになりますが、**allocate-ips** コマンドはそのまま 入力されます。AIP SSM にその名前のセンサーを作成するまで、コンテキスト によりセンサーがダウンしていると見なされます。

コンテキスト内で使用できるセンサー名のエイリアスとして、実際のセンサー名 ではなく *mapped\_name* 引数を使用します。マップ名を指定しない場合、センサー 名がコンテキスト内で使用されます。セキュリティを考慮すると、どのセンサー がコンテキストで使用されているかをコンテキスト アドミニストレータに知られ たくない場合があります。または、コンテキスト設定の一般名を使用する場合が あります。たとえば、すべてのコンテキストで「sensor1」と「sensor2」というセ ンサーを使用したい場合、コンテキスト A で「highsec」センサーと「lowsec」セ ンサーを sensor1 と sensor2 にマップし、コンテキスト B では「medsec」センサー と「lowsec」センサーを sensor1 と sensor2 にマップできます。

**default** キーワードを指定すると、コンテキストごとに 1 つのセンサーがデフォ ルト センサーとして設定されます。コンテキスト設定でセンサー名が指定され ていない場合、コンテキストではこのデフォルト センサーが使用されます。コ ンテキスト 1 つにつき、1 つのデフォルト センサーしか設定できません。デフォ ルト センサーを変更する場合、**no allocate-ips** *sensor\_name* コマンドを入力し て、現在のデフォルト センサーを削除してから、新しいデフォルト センサーを 割り当てます。センサーをデフォルトとして指定していないためコンテキスト設 定にセンサー名が含まれていない場合、トラフィックは AIP SSM でデフォルト センサーを使用します。

- ステップ **3** コンテキストごとに[ステップ](#page-8-1) 1 と[ステップ](#page-9-0) 2 を繰り返します。
- ステップ **4** コンテキスト IPS ポリシーを設定するには、次のコマンドを使用してコンテキス ト実行スペースに移ります。

hostname(config-ctx)# **changeto context** *context\_name*

ここで *context\_name* 引数は、設定するコンテキストの名前です[。「トラフィッ](#page-11-0) クの AIP SSM [への転送」\(](#page-11-0)P.13-12) に記載されているように、各コンテキスト に移り、IPS セキュリティ ポリシーを設定します。

次の例では、sensor1 と sensor2 がコンテキスト A に、sensor1 と sensor3 がコ ンテキスト B に割り当てられています。どちらのコンテキストもセンサー名を 「ips1」と「ips2」にマップしています。コンテキスト A では、sensor1 はデフォ ルト センサーとして設定されていますが、コンテキスト B では AIP SSM で設定 されているデフォルトが使用されるよう、デフォルトは設定されていません。

```
hostname(config-ctx)# context A
hostname(config-ctx)# allocate-interface gigabitethernet0/0.100 int1
hostname(config-ctx)# allocate-interface gigabitethernet0/0.102 int2
hostname(config-ctx)# allocate-interface 
gigabitethernet0/0.110-gigabitethernet0/0.115 int3-int8
hostname(config-ctx)# allocate-ips sensor1 ips1 default
hostname(config-ctx)# allocate-ips sensor2 ips2
hostname(config-ctx)# config-url
ftp://user1:passw0rd@10.1.1.1/configlets/test.cfg
hostname(config-ctx)# member gold
```

```
hostname(config-ctx)# context sample
hostname(config-ctx)# allocate-interface gigabitethernet0/1.200 int1
hostname(config-ctx)# allocate-interface gigabitethernet0/1.212 int2
hostname(config-ctx)# allocate-interface 
gigabitethernet0/1.230-gigabitethernet0/1.235 int3-int8
hostname(config-ctx)# allocate-ips sensor1 ips1
hostname(config-ctx)# allocate-ips sensor3 ips2
hostname(config-ctx)# config-url
ftp://user1:passw0rd@10.1.1.1/configlets/sample.cfg
hostname(config-ctx)# member silver
```

```
hostname(config-ctx)# changeto context A
...
```
## <span id="page-11-0"></span>トラフィックの **AIP SSM** への転送

適応型セキュリティ アプライアンスから AIP SSM へトラフィックを転送するよ う指定するには、次の手順に従います。マルチ コンテキスト モードで、各コン テキスト実行スペースでこれらの手順を行います。

<span id="page-11-1"></span>ステップ **1** AIP SSM で検査するトラフィックを指定するには、**class-map** コマンドを使用 して 1 つまたは複数のクラス マップを追加します。

> たとえば、次のコマンドを使用してすべてのトラフィックを一致させることがで きます。

hostname(config)# **class-map IPS** hostname(config-cmap)# **match any**

特定のトラフィックを一致させるため、アクセス リストを一致させることがで きます。

hostname(config)# **access list IPS extended permit ip any 10.1.1.1 255.255.255.255** hostname(config)# **class-map IPS** hostname(config-cmap)# **match access-list IPS**

<span id="page-11-3"></span>ステップ **2** AIP SSM にトラフィックを転送するよう処理を設定するポリシー マップを追加 したり、編集するには、次のコマンドを入力します。

> hostname(config)# **policy-map** *name* hostname(config-pmap)# **class** *class\_map\_name* hostname(config-pmap-c)#

ここで *class\_map\_name* は[ステップ](#page-11-1) 1 からのクラス マップです。

次の例を参考にしてください。

hostname(config)# **policy-map IPS** hostname(config-pmap)# **class IPS**

<span id="page-11-2"></span>ステップ **3** AIP SSM にトラフィックを転送するには、次のコマンドを入力します。

hostname(config-pmap-c)# **ips** {**inline** | **promiscuous**} {**fail-close** | **fail-open**} [**sensor** {*sensor\_name* | *mapped\_name*}]

ここで **inline** キーワードと **promiscuous** キーワードは AIP SSM の動作モード を制御します。詳細については[、「動作モード」\(](#page-2-0)P.13-3)を参照してください。

**fail-close** キーワードを指定すると、AIP SSM が使用できない場合、適応型セ キュリティ アプライアンスはすべてのトラフィックをブロックするように設定 されます。

**fail-open** キーワードを指定すると、AIP SSM が使用できない場合、適応型セ キュリティ アプライアンスはすべてのトラフィックの通過を検査なしで許可す るように設定されます。

AIP SSM で仮想センサーを使用する場合、**sensor** *sensor\_name* 引数を使用して センサー名を指定できます。利用可能なセンサー名を表示するには、**ips ... sensor ?** コマンドを入力します。利用可能なセンサーがリストされます。**show ips** コマンドを使用することもできます。適応型セキュリティ アプライアンスで マルチ コンテキスト モードを使用する場合、コンテキストに割り当てたセン サーだけ指定できます([「仮想センサーのセキュリティ](#page-8-0) コンテンツへの割り当 て」([P.13-9](#page-8-0))を参照)。コンテキストで設定されている場合は、*mapped\_name* を使用します。センサー名を指定しない場合、トラフィックはデフォルト セン サーを使用します。マルチ コンテキスト モードでは、コンテキストのデフォル ト センサーを指定できます。シングル モード、またはマルチ モードでデフォル ト センサーを指定しない場合、トラフィックは AIP SSM で設定されているデ フォルト センサーを使用します。まだ AIP SSM にない名前を入力するとエラー になり、コマンドは拒否されます。

ステップ **4** (オプション)別のクラスのトラフィックを AIP SSM に転送し、IPS ポリシーを 設定するには、次のコマンドを入力します。

> hostname(config-pmap-c)# **class** *class\_map\_name2* hostname(config-pmap-c)# **ips** {**inline** | **promiscuous**} {**fail-close** | **fail-open**} [**sensor** *sensor\_name*]

ここで *class\_map\_name2* 引数は、IPS 検査を実行する別のクラス マップの名前 です。コマンド オプションの詳細については[、ステップ](#page-11-2) 3 を参照してください。

トラフィックは、同じ処理タイプについて複数のクラス マップを一致させるこ とはできません。したがって、ネットワーク A を sensorA に送信し、他のすべ てのトラフィックを sensorB に送信する場合は、ネットワーク A に **class** コマン ドを入力してから、すべてのトラフィックに **class** コマンドを入力する必要があ ります。そうしないと、(ネットワーク A を含む) すべてのトラフィックが最初 の **class** コマンドと一致し、sensorB に送信されます。

ステップ **5** 1 つまたは複数のインターフェイスでポリシー マップを有効にするには、次のコ マンドを入力します。

> hostname(config-pmap-c)# **service-policy** *policy\_map\_name* [**global** | **interface** *interface\_ID*] hostname

ここで policy map\_name [はステップ](#page-11-3) 2 で設定されたポリシー マップです。この ポリシー マップをすべてのインターフェイスのトラフィックに適用するには、 **global** キーワードを使用します。ポリシー マップを特定のインターフェイスの トラフィックに適用するには、**interface** *interface\_ID* オプションを使用します。 ここで *interface\_ID* は、**nameif** コマンドでインターフェイスに割り当てられた 名前です。

使用できるグローバル ポリシーは、1 つに限られます。インターフェイスのグ ローバル ポリシーを無効にするには、そのインターフェイスにサービス ポリ シーを適用します。各インターフェイスに適用できるポリシー マップは、1 つだ けです。

次の例では、すべての IP トラフィックは AIP SSM に混合モードで転送され、何 らかの原因で AIP SSM カードに障害が発生した場合、IP トラフィックはすべて ブロックされます。

```
hostname(config)# access-list IPS permit ip any any
hostname(config)# class-map my-ips-class
hostname(config-cmap)# match access-list IPS
hostname(config-cmap)# policy-map my-ips-policy
hostname(config-pmap)# class my-ips-class
hostname(config-pmap-c)# ips promiscuous fail-close
hostname(config-pmap-c)# service-policy my-ips-policy global
```
次の例では、10.1.1.0 ネットワークと 10.2.1.0 ネットワークに宛てられたすべて の IP トラフィックはインライン モードで AIP SSM に転送され、何らかの原因 で AIP SSM カードに障害が発生した場合、すべてのトラフィックが通過できま す。my-ips-class トラフィックの場合 sensor1 が使用され、my-ips-class2 トラ フィックの場合 sensor2 が使用されます。

hostname(config)# **access-list my-ips-acl permit ip any 10.1.1.0 255.255.255.0** hostname(config)# **access-list my-ips-acl2 permit ip any 10.2.1.0 255.255.255.0** hostname(config)# **class-map my-ips-class** hostname(config-cmap)# **match access-list my-ips-acl** hostname(config)# **class-map my-ips-class2**

```
hostname(config-cmap)# match access-list my-ips-acl2
hostname(config-cmap)# policy-map my-ips-policy
hostname(config-pmap)# class my-ips-class
hostname(config-pmap-c)# ips inline fail-open sensor sensor1
hostname(config-pmap)# class my-ips-class2
hostname(config-pmap-c)# ips inline fail-open sensor sensor2
hostname(config-pmap-c)# service-policy my-ips-policy interface 
outside
```
## <span id="page-14-0"></span>次の作業

これで、適応型セキュリティ アプライアンスに侵入防御を設定する準備ができ ました。次のマニュアルを使用して、各実装内容に応じた適応型セキュリティ アプライアンスの設定を続けます。

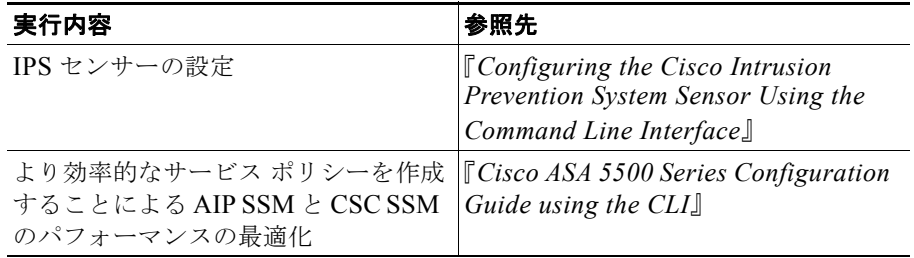

IPS センサーと AIP SSM ソフトウェアを設定したら、次の追加の手順を実行す ることもできます。

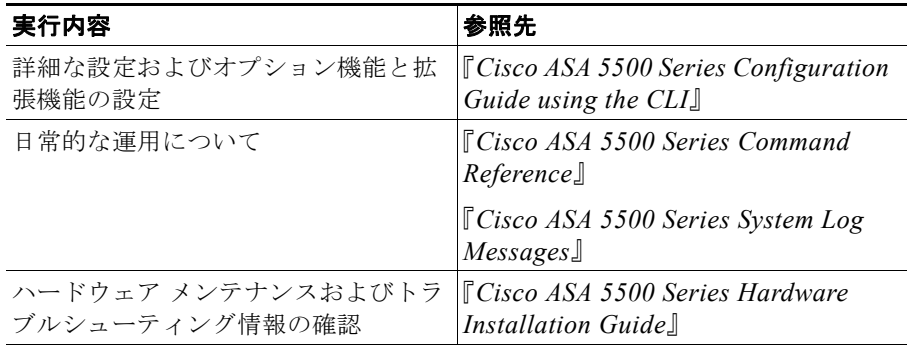

複数のアプリケーションに適応型セキュリティ アプライアンスを設定できます。 次の項では、適応型セキュリティ アプライアンスの他の一般的なアプリケー ションの設定手順について説明します。

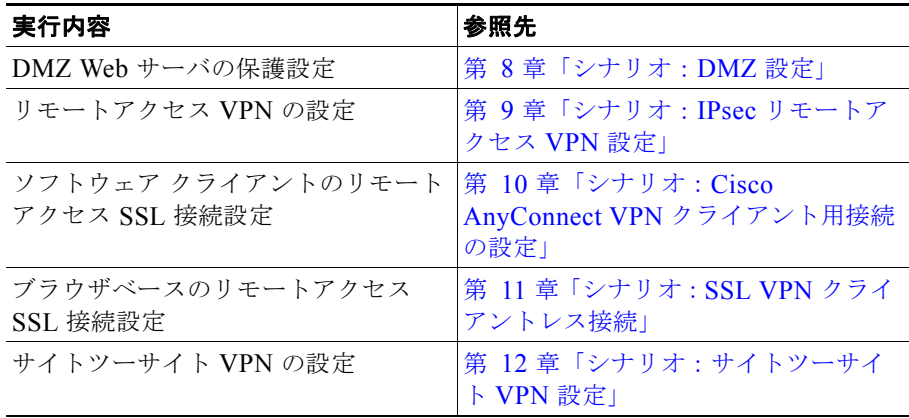